Computernumerik - Exercise 2/Task 3

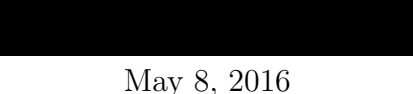

## 1 Aufgabe 3 - Interpolation:

In TUWEL steht eine Datei daten.csv für Sie zum Downloaden bereit. Importieren Sie die Datei in Matlab. Interpretieren Sie die erste Spalte als N Stützstellen  $x_j$  und die zweite Spalte als dazugehörige Funktionswerte  $f_j$ . Bestimmen Sie zu den Stützpunkten dasjenige Polynom  $p(x) = a_0 + a_1x + a_2x^2$ zweiten Grades, welches die Summe der Fehlerquadrate

$$
\sum_{j=1}^{N} (p(x_j) - f_j)^2
$$

minimiert. [\[2\]](#page-4-0)

## 1.1 Quadratisches Ausgleichsproblem:

Wenn man aus einer Messung einen Datensatz mit N Samples zu den Messzeitpunkten  $x_1, x_0, ..., x_N$  und den Messwerten  $\tilde{f}(x_1), \tilde{f}(x_2), ..., \tilde{f}(x_N)$  hat, kann man aus diesen Werten durch Interpolation eine allgemeines quadratisches Polynom festlegen, das die gemessenen Daten anhand einer Metrik optimal annähert.

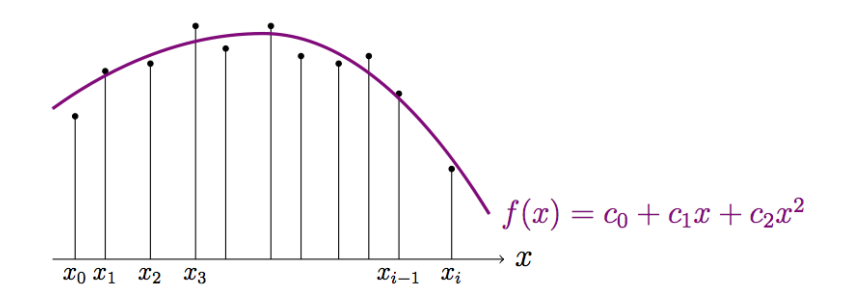

Figure 1: Allgemeines Quadratisches Polynom und Messwerte

In unserem Beispiel wollen wir ein Polynom finden das Summe der Fehlerquadrate minimiert. Das bedeutet wir suchen die Koeffizienten  $c_0, c_1$ und $c_2$  für das Polynom  $f(x) = c_0 + c_1 x + c_2 x^2$  die den Ausdruck

$$
E(c_0, c_1, c_2) = \sum_{j=1}^{N} (c_0 + c_1 x_i + c_2 x_i^2 - \tilde{f}(x_i))^2
$$

minimieren. Bildlich entspricht das dem Finden der Koeffizienten eines Polynoms das die Summe der Fläche der Quadrate, die durch den Abstand der Messwerte und des Polynoms aufgespannt werden, minimiert wird.

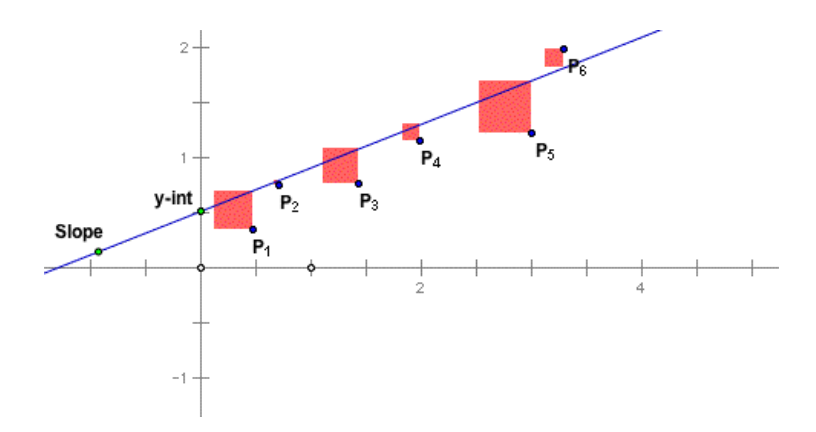

Figure 2: Fehlerquadrate von einer Geraden und Messwerten

Um die Extremwerte zu erhalten muss man die Ableitungen nach  $c_0, c_1, c_2$ von  $E(c_0, c_1, c_2)$  null setzen.

$$
\frac{\partial E(c_0, c_1, c_2)}{\partial c_0} = 0, \frac{\partial E(c_0, c_1, c_2)}{\partial c_1} = 0, \frac{\partial E(c_0, c_1, c_2)}{\partial c_2} = 0
$$

Durch Ableiten und Umformen erhält man ein Gleichungssystem mit 3 Gleichungen und 3 Unbekannten.

$$
\sum_{j=1}^{N} (c_0 + c_1 x_i + c_2 x_i^2 - \tilde{f}(x_i)) = 0
$$
  

$$
\sum_{j=1}^{N} (c_0 + c_1 x_i + c_2 x_i^2 - \tilde{f}(x_i)) x_i = 0
$$
  

$$
\sum_{j=1}^{N} (c_0 + c_1 x_i + c_2 x_i^2 - \tilde{f}(x_i)) x_i^2 = 0
$$

Durch weitere Umformung erhält man ein Gleichungssystem, welches man auch als Matrix anschreiben kann.

$$
(N+1)c_0 + (\sum_{j=1}^N x_i)c_1 + (\sum_{j=1}^N x_i^2)c_2 = \sum_{j=1}^N \tilde{f}(x_i)
$$
  

$$
(\sum_{j=1}^N x_i)c_0 + (\sum_{j=1}^N x_i^2)c_1 + (\sum_{j=1}^N x_i^3)c_2 = \sum_{j=1}^N x_i\tilde{f}(x_i)
$$
  

$$
(\sum_{j=1}^N x_i^2)c_0 + (\sum_{j=1}^N x_i^3)c_1 + (\sum_{j=1}^N x_i^4)c_2 = \sum_{j=1}^N x_i^2\tilde{f}(x_i)
$$

Man sieht sofort das man das System auch als  $M * \vec{x} = \vec{b}$  auffassen kann und diese System einfach lösen kann.  $\mathbf{v}$  $\ddot{\phantom{a}}$  $\overline{ }$  $\mathbf{v}$ 

$$
M = \begin{pmatrix} m+1 & \sum_{j=1}^{N} x_i & \sum_{j=1}^{N} x_i^2 \\ \sum_{j=1}^{N} x_i & \sum_{j=1}^{N} x_i^2 & \sum_{j=1}^{N} x_i^3 \\ \sum_{j=1}^{N} x_i^2 & \sum_{j=1}^{N} x_i^3 & \sum_{j=1}^{N} x_i^4 \end{pmatrix}, \vec{b} = \begin{pmatrix} \sum_{j=1}^{N} \tilde{f}(x_i) \\ \sum_{j=1}^{N} x_i \tilde{f}(x_i) \\ \sum_{j=1}^{N} x_i^2 \tilde{f}(x_i) \end{pmatrix}
$$

und  $\vec{x} =$  $\sqrt{ }$  $\mathcal{L}$  $c_0$  $c_1$  $\overline{c_2}$  $\setminus$ als gesuchter Vektor.

## 1.2 Matlab Code:

Der folgende Matlab code führt die in Abschnitt 1.1 erklärte Methode durch.

```
1 %% Load CSV Data
2 data = csvread('daten.csv');
3
4 %% Retrieve Data Columns
5 x = data(:,1); % x_{i}6 fx = data(:, 2); % f = j7
8 %% Equation Matrix
9 %%% Equation system calculated by calculating the maxima of the least
10 %%% squared error saved in Matrix M
11 M = [ size(x, 1)+1, sum(x), sum(x.^2);<br>
12 sum(x), sum(x.^2), sum(x.^3);<br>
13 sum(x.^2), sum(x.^3), sum(x.^4)]
12 sum(x), sum(x.^2), sum(x.^3);13 sum(x.^2), sum(x.^3), sum(x.^4)];
14 %% Result Vector
15 %%% Vector b calculated by doing mathematical transformations of the
16 %%% equation system as described in Section 1.1
17 sol = [sum(fx); sum(x.*fx); sum(x.^2.*fx)];18
19 %% Solving the Equation System
20 %%% c := b in Section 1.1
21 c = M\sdot22
23 %% Preparing Quadratic Approximation
24 %%% Creating a linearly spaced set of points and calculate the ...
       f_i(x) at
25 %%% the given points
x - y x points = linspace(min(x), max(x), size(x,1));
27 fit = c(1) + c(2) .* x_points + c(3) .* x_points.^2;
28
29 %% Plotting Approximation of Least Squared Error and Measured ...
       Sample Points
30 %%% Plot the sample points and the calculated polynome given by the
31 %%% calculation of the minimum of the squared errors.
32 figure(1)
33 hold on
34 scatter(x, fx);
35 plot(x points, fit, 'r');
36 hold off
```
Die Ergebnisse mit dem CSV als Inputdaten sind zu sehen in Figure [3.](#page-3-0)

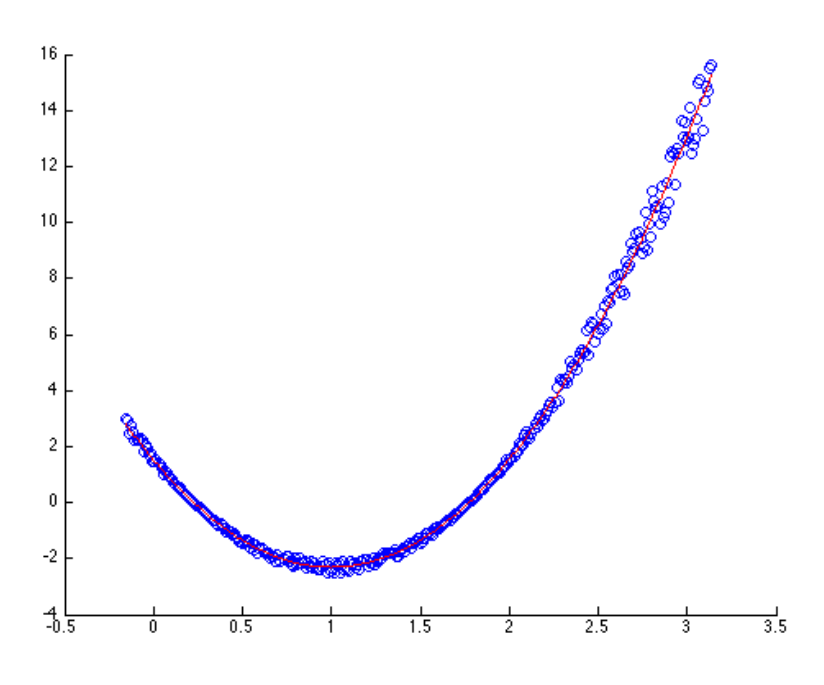

<span id="page-3-0"></span>Figure 3: CSV Daten Scatterplot mit Polynom das die quadratischen Fehlersummen minimiert.

Anstatt das ganze selbst in Matlab zu implementieren kann man auch ganz einfach die Funktion polyfit [\[1\]](#page-4-1) verwenden bei der man lediglich den Grad des Polynoms sowie die Messdaten angeben muss.

## References

- <span id="page-4-1"></span>[1] Polyfit matlab documentation. [https://de.mathworks.com/help/matlab/](https://de.mathworks.com/help/matlab/ref/polyfit.html) [ref/polyfit.html](https://de.mathworks.com/help/matlab/ref/polyfit.html). Accessed: 2016-05-08.
- <span id="page-4-0"></span>[2] Gabriela Schranz-Kirlinger. Computernumerik und numerische mathematik, Februar 2014.